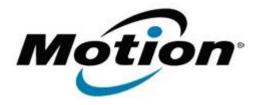

# Motion Computing Software Release Note

| Name                          | J3400 BIOS A04                                                                                                    |
|-------------------------------|----------------------------------------------------------------------------------------------------|
| File Name                     | J3400_BIOS_A04.zip                                                                                                    |
| Release Date                  | January 12, 2010                                                                                                    |
| This Version                  | A04                                                                                                    |
| Replaces Version              | A03 and all previous versions                                                                                             |
| Intended Users                | Motion Computing advises all J3400 users to install this update. See <i>Fixes in this Release</i> below for more details. |
| Intended Product              | J3400 Tablet PCs <b>only</b>                                                                                              |
| File Size                     | 2.1 MB                                                                                                    |
| Supported Operating<br>System | , , , , , , , , , , , , , , , , , , , ,                                                                                   |

### **Fixes in this Release**

- Fix rare SSD hang issue when waking from stand-by.
- Fix potential BIOS flash corruption.

## **Installation and Configuration Instructions**

# To install the A04 BIOS update:

- 1. Download the BIOS A04 file (J3400 BIOS A04.zip) and save it to a directory of your choice.
- 2. Unzip the file to a location on your local drive.
- 3. Double-click *J3400 BIOS A04.exe* and follow the prompts. Note: Ensure the tablet is using AC power before opening the file.
- 4. The update process may take some time. Do not manually power-off the tablet during the update.
- 5. The tablet will automatically shut down after installing the BIOS.

### Licensing

Refer to your applicable end-user licensing agreement for usage terms.